[QinQ](https://zhiliao.h3c.com/questions/catesDis/173)终结 **[李洋洋](https://zhiliao.h3c.com/User/other/0)** 2013-02-20 发表

# **H3C WX6000系列AC交换板QinQ典型配置案例**

## **一、 组网需求:**

WX6000系列AC、FIT AP、便携机(安装有无线网卡)、支持QinQ的交换机、BAS等 网络设备。

## **二、 组网图:**

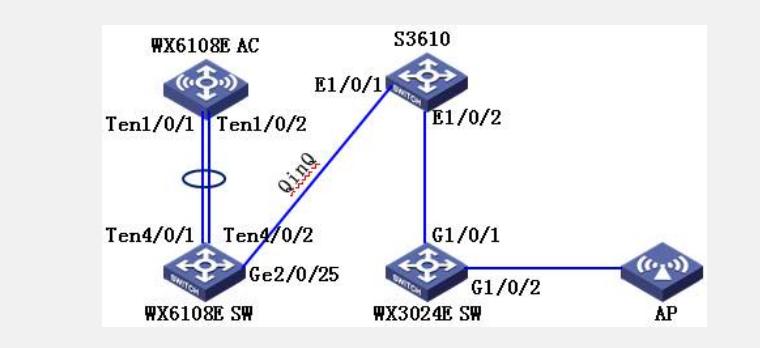

上图配置举例中的AC使用的是WX6108E无线控制器,WX6108E 交换板与S3610交 换机之间启用QinQ。

### **三、 业务需求:**

1、WX610E AC与AP使用管理VLAN200进行通信,使用业务VLAN201进行无线接入;

2、WX6108E 交换板和S3610交换机作为运营商PE设备提供VLAN3000使AC和AP之间 实现互通;

3、需要在WX6108E交换板和S3610交换机上启用QinQ来透传VLAN 200;

#### **四、 设备配置:**

### **(1) WX6108E AC配置**

\_ ver

H3C Comware Platform Software

Comware Software, Version 5.20, Release 2308P07

Comware Platform Software Version COMWAREV500R002B96D319SP01

EWPX2WCMD0 Software Version V200R003B96D019SP01

Copyright (c) 2004-2012 Hangzhou H3C Tech. Co., Ltd. All rights reserved.

Compiled May 18 2012 17:11:10, RELEASE SOFTWARE

EWPX2WCMD0 uptime is 0 week, 0 day, 11 hours, 15 minutes

display current-configuration

#

#

version 5.20, Release 2308P07

#

sysname AC

## domain default enable system

# telnet server enable

port-security enable

#

#

vlan 1

# vlan 200 to 201 # domain system access-limit disable state active idle-cut disable self-service-url disable # dhcp server ip-pool vlan200 network 192.168.200.0 mask 255.255.255.0 gateway-list 192.168.200.1 expired day 0 hour 2 # dhcp server ip-pool vlan201 network 192.168.201.0 mask 255.255.255.0 gateway-list 192.168.201.1 expired day 0 hour 2 # user-group system group-attribute allow-guest # local-user admin password simple admin authorization-attribute level 3 service-type telnet # wlan rrm dot11a mandatory-rate 6 12 24 dot11a supported-rate 9 18 36 48 54 dot11b mandatory-rate 1 2 dot11b supported-rate 5.5 11 dot11g mandatory-rate 1 2 5.5 11 dot11g supported-rate 6 9 12 18 24 36 48 54 # wlan service-template 1 clear ssid H3C bind WLAN-ESS 1 service-template enable # interface Bridge-Aggregation1 port link-type trunk port trunk permit vlan 1 200 description To\_WX6108E\_SW # interface NULL0

#

interface Vlan-interface1 ip address 192.168.0.100 255.255.255.0 # interface Vlan-interface200 ip address 192.168.200.1 255.255.255.0 # interface Vlan-interface201 ip address 192.168.201.1 255.255.255.0 # interface M-GigabitEthernet1/0/0 # interface Ten-GigabitEthernet1/0/1 port link-type trunk port trunk permit vlan 1 200 port link-aggregation group 1 # interface Ten-GigabitEthernet1/0/2 port link-type trunk port trunk permit vlan 1 200 port link-aggregation group 1 # interface WLAN-ESS1 port access vlan 201 # wlan ap ap1 model WA2620 id 1 trap enable serial-id 219801A0D1C123023703 radio 1 radio 2 service-template 1 radio enable # undo info-center logfile enable # dhcp server forbidden-ip 192.168.200.1 dhcp server forbidden-ip 192.168.201.1 # dhcp enable # arp-snooping enable # load xml-configuration # user-interface con 0 user-interface aux 0 authentication-mode none user privilege level 3

user-interface vty 0 4 authentication-mode scheme user privilege level 3 # Return **(2) WX6108E SW配置** \_ ver H3C Comware Platform Software Comware Software, Version 5.20, Release 6701 Comware Platform Software Version COMWAREV500R002B105D005SP02 H3C WX6108E Software Version V600R006B04D105SP10 Copyright (c) 2004-2012 Hangzhou H3C Tech. Co., Ltd. All rights reserved. Compiled Apr 16 2012 17:00:19, RELEASE SOFTWARE H3C WX6108E uptime is 0 week, 0 day, 11 hours, 17 minutes display current-configuration # version 5.20, Release 6701 # sysname WX6108E # irf priority 0 # domain default enable system # switch-mode standard switch-mode normal slot 2 switch-mode normal slot 4 switch-mode normal slot 5 switch-mode normal slot 6 # # vlan 1 # vlan 200 # vlan 3000 # domain system access-limit disable state active idle-cut disable self-service-url disable # traffic classifier A200 operator and if-match customer-vlan-id 200 # traffic behavior P3000

nest top-most vlan-id 3000 # qos policy qinq classifier A200 behavior P3000 # user-group system group-attribute allow-guest # interface Bridge-Aggregation1 port link-type hybrid port hybrid vlan 1 3000 untagged qinq enable description To\_WX6108E\_AC # interface NULL0 # interface Vlan-interface1 # interface GigabitEthernet2/0/1 port link-mode bridge # interface GigabitEthernet2/0/2 port link-mode bridge # interface GigabitEthernet2/0/3 port link-mode bridge # interface GigabitEthernet2/0/4 port link-mode bridge # interface GigabitEthernet2/0/5 port link-mode bridge # interface GigabitEthernet2/0/6 port link-mode bridge # interface GigabitEthernet2/0/7 port link-mode bridge # interface GigabitEthernet2/0/8 port link-mode bridge # interface GigabitEthernet2/0/9 port link-mode bridge # interface GigabitEthernet2/0/10

port link-mode bridge

# interface GigabitEthernet2/0/11 port link-mode bridge # interface GigabitEthernet2/0/12 port link-mode bridge # interface GigabitEthernet2/0/13 port link-mode bridge # interface GigabitEthernet2/0/14 port link-mode bridge # interface GigabitEthernet2/0/15 port link-mode bridge # interface GigabitEthernet2/0/16 port link-mode bridge # interface GigabitEthernet2/0/17 port link-mode bridge shutdown # interface GigabitEthernet2/0/18 port link-mode bridge # interface GigabitEthernet2/0/19 port link-mode bridge # interface GigabitEthernet2/0/20 port link-mode bridge # interface GigabitEthernet2/0/21 port link-mode bridge # interface GigabitEthernet2/0/22 port link-mode bridge # interface GigabitEthernet2/0/23 port link-mode bridge # interface GigabitEthernet2/0/24 port link-mode bridge # interface GigabitEthernet2/0/25 port link-mode bridge port link-type trunk

port trunk permit vlan 1 3000 description To\_S3610 # interface GigabitEthernet2/0/26 port link-mode bridge shutdown # interface GigabitEthernet2/0/27 port link-mode bridge shutdown # interface GigabitEthernet2/0/28 port link-mode bridge shutdown # interface GigabitEthernet2/0/29 port link-mode bridge shutdown # interface GigabitEthernet2/0/30 port link-mode bridge shutdown # interface GigabitEthernet2/0/31 port link-mode bridge shutdown # interface GigabitEthernet2/0/32 port link-mode bridge shutdown # interface M-Ethernet0/0/0 # interface Ten-GigabitEthernet4/0/1 port link-mode bridge port link-type hybrid port hybrid vlan 1 3000 untagged qinq enable qos apply policy qinq inbound port link-aggregation group 1 # interface Ten-GigabitEthernet4/0/2 port link-mode bridge port link-type hybrid port hybrid vlan 1 3000 untagged qinq enable

qos apply policy qinq inbound

port link-aggregation group 1 # interface Ten-GigabitEthernet5/0/1 port link-mode bridge # interface Ten-GigabitEthernet5/0/2 port link-mode bridge # interface Ten-GigabitEthernet6/0/1 port link-mode bridge # interface Ten-GigabitEthernet6/0/2 port link-mode bridge # load xml-configuration # load tr069-configuration # user-interface aux 0 user-interface vty 0 15 # return **(3) S3610配置**  $-$  ver H3C Comware Platform Software Comware Software, Version 5.20, Release 5309 Comware Platform Software Version COMWAREV500R002B52D008SP01 H3C S3610-28TP Software Version V500R003B05D025 Copyright (c) 2004-2009 Hangzhou H3C Tech. Co., Ltd. All rights reserved. Compiled Apr 3 2009 00:30:24, RELEASE SOFTWARE H3C S3610-28TP uptime is 0 week, 0 day, 11 hours, 50 minutes display current-configuration # version 5.20, Release 5309 # sysname S3610 # domain default enable system # telnet server enable # vlan 1 # vlan 200 # vlan 3000 #

domain system access-limit disable state active idle-cut disable self-service-url disable # user-group system # interface NULL0 # interface Ethernet1/0/1 port link-mode bridge port link-type trunk port trunk permit vlan 1 3000 description To\_WX6108E\_SW # interface Ethernet1/0/2 port link-mode bridge port link-type hybrid port hybrid vlan 200 tagged port hybrid vlan 1 3000 untagged description To\_WX3024\_SW qinq enable qinq vid 3000 raw-vlan-id inbound 200 # interface Ethernet1/0/3 port link-mode bridge # interface Ethernet1/0/4 port link-mode bridge # interface Ethernet1/0/5 port link-mode bridge # interface Ethernet1/0/6 port link-mode bridge # interface Ethernet1/0/7 port link-mode bridge # interface Ethernet1/0/8 port link-mode bridge # interface Ethernet1/0/9 port link-mode bridge

interface Ethernet1/0/10 port link-mode bridge # interface Ethernet1/0/11 port link-mode bridge # interface Ethernet1/0/12 port link-mode bridge # interface Ethernet1/0/13 port link-mode bridge # interface Ethernet1/0/14 port link-mode bridge # interface Ethernet1/0/15 port link-mode bridge # interface Ethernet1/0/16 port link-mode bridge # interface Ethernet1/0/17 port link-mode bridge # interface Ethernet1/0/18 port link-mode bridge # interface Ethernet1/0/19 port link-mode bridge # interface Ethernet1/0/20 port link-mode bridge # interface Ethernet1/0/21 port link-mode bridge # interface Ethernet1/0/22 port link-mode bridge # interface Ethernet1/0/23 port link-mode bridge # interface Ethernet1/0/24 port link-mode bridge # interface GigabitEthernet1/1/1

port link-mode bridge

# interface GigabitEthernet1/1/2 port link-mode bridge # interface GigabitEthernet1/1/3 port link-mode bridge # interface GigabitEthernet1/1/4 port link-mode bridge # user-interface aux 0 user-interface vty 0 4 # Return **(4) WX3024 SW配置** \_ ver H3C Comware Platform Software Comware Software, Version 3.10, Release 3111P10 Comware Platform Software Version COMWAREV300R002B17D002 H3C WX3024-LSW Software Version V300R001B71D022 H3C WX3024-LSW Product Version CMW520-R3111P10 Copyright (c) 2004-2011 Hangzhou H3C Technologies Co., Ltd. All rights reserved. Compiled Jun 16 2011 15:59:37, RELEASE SOFTWARE H3C WX3024-LSW uptime is 0 week, 1 day, 9 hours, 16 minutes display current-configuration # sysname SW # oap management-ip 192.168.0.100 slot 0 # radius scheme system # domain system # local-user admin password simple admin service-type telnet level 3 # vlan 1 # vlan 200 # interface Vlan-interface1 ip address 192.168.0.254 255.255.255.0

#

interface Aux1/0/0 # interface GigabitEthernet1/0/1 port link-type hybrid port hybrid vlan 200 tagged port hybrid vlan 1 untagged description To\_S3610 # interface GigabitEthernet1/0/2 poe enable port access vlan 200 description To\_AP # interface GigabitEthernet1/0/3 # interface GigabitEthernet1/0/4 # interface GigabitEthernet1/0/5 # interface GigabitEthernet1/0/6 # interface GigabitEthernet1/0/7 # interface GigabitEthernet1/0/8 # interface GigabitEthernet1/0/9 # interface GigabitEthernet1/0/10 # interface GigabitEthernet1/0/11 # interface GigabitEthernet1/0/12 # interface GigabitEthernet1/0/13 # interface GigabitEthernet1/0/14 # interface GigabitEthernet1/0/15 # interface GigabitEthernet1/0/16 # interface GigabitEthernet1/0/17 # interface GigabitEthernet1/0/18 # interface GigabitEthernet1/0/19

#

interface GigabitEthernet1/0/20 # interface GigabitEthernet1/0/21 # interface GigabitEthernet1/0/22 # interface GigabitEthernet1/0/23 # interface GigabitEthernet1/0/24 # interface GigabitEthernet1/0/25 shutdown # interface GigabitEthernet1/0/26 shutdown # interface GigabitEthernet1/0/27 shutdown # interface GigabitEthernet1/0/28 shutdown # interface GigabitEthernet1/0/29 stp disable port access vlan 100 # interface NULL0 # user-interface aux 0 user-interface vty 0 4 authentication-mode scheme user privilege level 3 # return **五、 配置关键点: (1) 配置WX6108E AC** ? 配置聚合端口Bridge-Aggregation 1 # 配置端口为Trunk 端口, 且允许VLAN 200 的报文通过。 [AC] interface Bridge-Aggregation 1 [AC-Bridge-Aggregation1] port link-type trunk [AC-Bridge-Aggregation1] port trunk permit vlan 200 [AC-Bridge-Aggregation1] quit **(2) 配置WX6108E SW** ? 配置聚合端口Bridge-Aggregation 1 # 配置端口为Hybrid 端口, 且允许VLAN 3000 的报文不带Tag 通过。 system-view

[WX6108E] interface Bridge-Aggregation 1

[WX6108E-Bridge-Aggregation1] port link-type hybrid [WX6108E-Bridge-Aggregation1] port hybrid vlan 3000 untagged [WX6108E-Bridge-Aggregation1] quit # 创建流分类规则, 将来自WX6108E AC板的VLAN200 的报文定义为"A200"类。 [WX6108E] traffic classifier A200 [WX6108E-classifier-A200] if-match customer-vlan-id 200 [WX6108E-classifier-A200] quit # 定义流行为, 为报文封装VLAN3000 的外层VLAN Tag, 流行为命名为"P3000"。 [WX6108E] traffic behavior P3000 [WX6108E-behavior-P3000] nest top-most vlan-id 3000 [WX6108E-behavior-P3000] quit # 创建QoS 策略, 将流分类"A200"和流行为"P3000"进行关联, 策略命名为"qinq"。 [WX6108E] qos policy qinq [WX6108E-qospolicy-qinq] classifier A200 behavior P3000 [WX6108E-qospolicy-qinq] quit # 使能端口的基本QinQ 功能。 [WX6108E] interface Bridge-Aggregation 1 [WX6108E-Bridge-Aggregation1] qinq enable [WX6108E-Bridge-Aggregation1] quit # 在Bridge-Aggregation 1 聚合端口下两个子端口的接收方向分别应用"qinq"规则。 [WX6108E] interface Ten-GigabitEthernet 4/0/1 [WX6108E-Ten-GigabitEthernet4/0/1] qos apply policy qinq inbound [WX6108E-Ten-GigabitEthernet4/0/1]quit [WX6108E] interface Ten-GigabitEthernet 4/0/2 [WX6108E-Ten-GigabitEthernet4/0/2] qos apply policy qinq inbound [WX6108E-Ten-GigabitEthernet4/0/2]quit ? 配置端口GigabitEthernet2/0/25 # 配置端口为Trunk 端口, 且允许VLAN 3000 的报文通过。 [WX6108E] interface gigabitethernet 2/0/25 [WX6108E-GigabitEthernet2/0/25] port link-type trunk [WX6108E-GigabitEthernet2/0/25] port trunk permit vlan 3000 [WX6108E-GigabitEthernet2/0/25] quit **(3) 配置S3610** ? 配置端口Ethernet1/0/1 # 配置端口为Trunk 端口, 且允许VLAN 3000 的报文通过。 [S3610] interface Ethernet1/0/1 [S3610-Ethernet1/0/1] port link-type trunk [S3610-Ethernet1/0/1] port trunk permit vlan 3000 [S3610-Ethernet1/0/1] quit ? 配置端口Ethernet1/0/2 # 配置端口为Hybrid 端口, 且允许VLAN 200 的报文带Tag 通过, VLAN 3000 的报文不 带Tag 通过。 system-view [S3610] interface ethernet 1/0/2 [S3610-Ethernet1/0/2] port link-type hybrid [S3610-Ethernet1/0/2] port hybrid vlan 200 tagged [S3610-Ethernet1/0/2] port hybrid vlan 3000 untagged

# 配置该端口的基本QinQ 功能。 [S3610-Ethernet1/0/2] qinq enable # 配置该端口的灵活QinQ 功能, 对从AP接收的VLAN200 的报文封装对应外层VLAN3 000的Tag标签。 [S3610-Ethernet1/0/2] qinq vid 3000 [S3610-Ethernet1/0/2-vid-3000] raw-vlan-id inbound 200 [S3610-Ethernet1/0/2-vid-3000] quit [S3610-Ethernet1/0/2] quit **(4) 配置WX3024 SW** ? 配置端口GigabitEthernet1/0/1 # 配置端口为Hybrid 端口, 且允许VLAN 200 的报文带Tag 通过。 [SW] interface GigabitEthernet1/0/1 [SW-GigabitEthernet1/0/1] port link-type trunk [SW-GigabitEthernet1/0/1] port hybrid vlan 200 tagged [SW-GigabitEthernet1/0/1] quit ? 配置端口GigabitEthernet1/0/2 # 配置端口为Access 端口, 且允许VLAN 200 的报文通过。 system-view [SW] interface GigabitEthernet1/0/2 [SW-GigabitEthernet1/0/2] port access vlan 200 [SW- GigabitEthernet1/0/2] quit **六、 结果验证:** (1)在AC上查看AP在线状态及获取的IP地址。 display wlan ap all Total Number of APs configured : 1 Total Number of configured APs connected : 1 Total Number of auto APs connected : 0 AP Profiles State :  $I = I$ dle,  $J =$  Join,  $JA =$  JoinAck,  $IL =$  ImageLoad  $C =$  Config,  $R =$  Run,  $KU =$  KeyUpdate,  $KC =$  KeyCfm --------------------------------------------------------------------- AP Name State Model Serial-ID -------------------------------------------------------------------- ap1 R/M WA2620 219801A0D1C123023703 -------------------------------------------------------------------- display wlan ap all address Total Number of APs configured : 1 Total Number of configured APs connected : 1 Total Number of auto APs connected : 0 AP Address --------------------------------------------------------------------- AP Name IP Address MAC Address -------------------------------------------------------------------- ap1 192.168.200.3 5866-ba5e-c6e0 (2)在AC上查看STA关联状态及获取的IP地址。

display wlan client

Total Number of Clients : 1

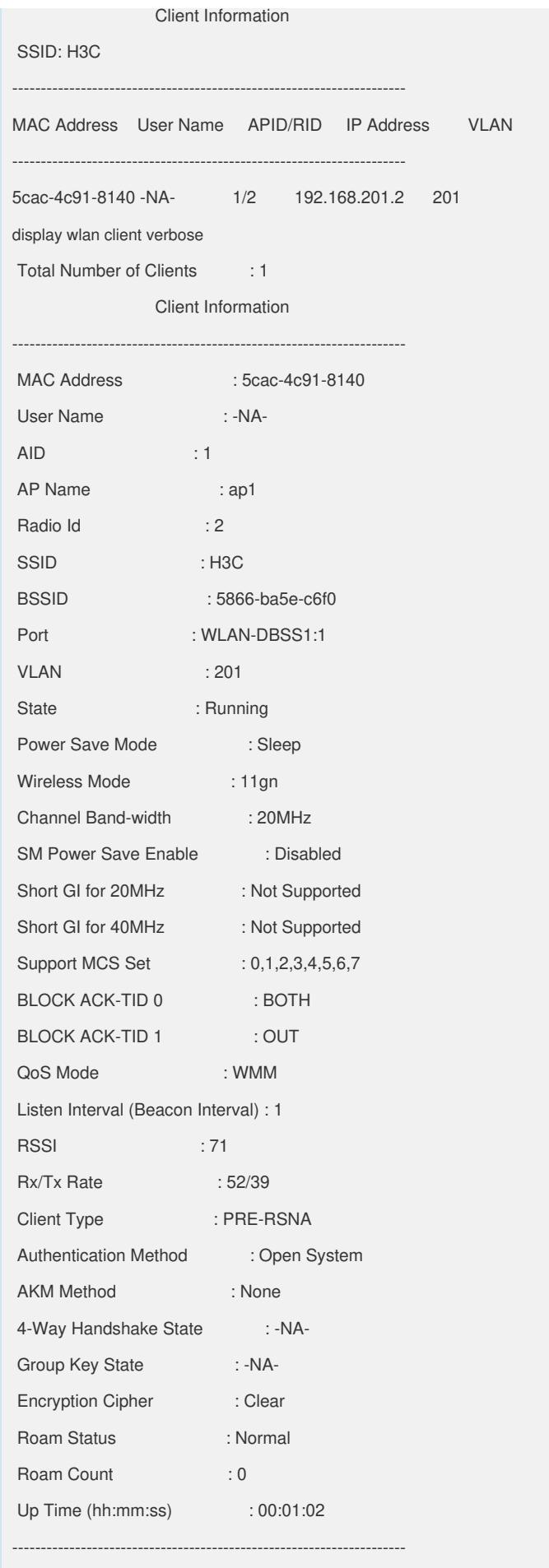

注: H3C不同型号交换机设备及第三方厂家实现QinQ机制存在差异, 在配置时请以具 体设备型号配置为准。